# **Glasfaser in Boksee – Aufzucht und Pflege**

### **1. Was wird von einer Firma eingebaut?**

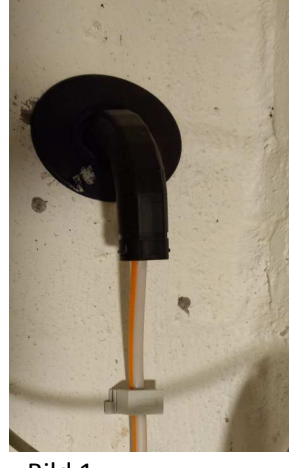

Bild 1

Glasfaser ins Haus rein Fig. 2014 - HÜP (Hausübergabepunkt) Hier geht das Glasfaser rein (dickes weiß-oranges Kabel); Ein dünnes Glasfaserkabel kommt raus (zum ONT; gelb)

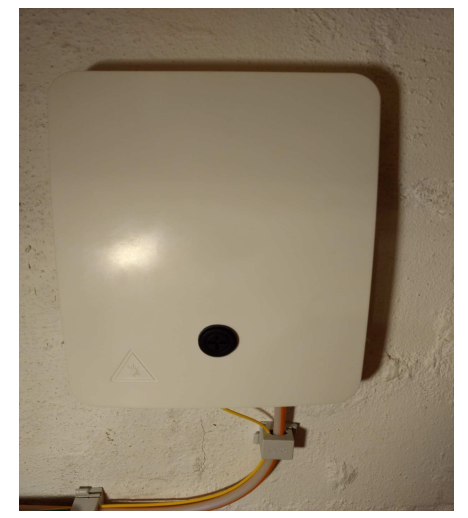

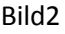

ONT (Medienkonverter) Bild2

Rein: Dünnes gelbes Glasfaser (vom HÜP);

Raus: LAN-Kabel zum Router (FritzBox 7490) und Kabel zum TV-Konverter (wenn gebucht); Für den ONT wird ein 220V-Anschluss benötigt.

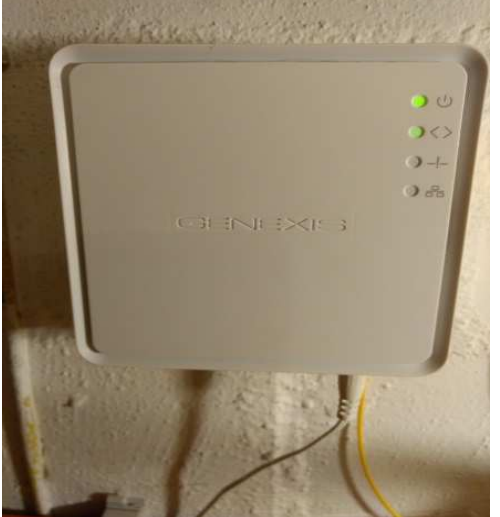

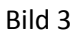

Von der Firma wird das Kabel ins Haus verlegt (Keller oder Hauswirtschaftsraum), der HÜP und der ONT angebaut und angeschlossen.

Wenn beim ONT die beiden oberen Lampen grün leuchten (siehe Bild 3), dann ist vom Anschluss her erstmal alles in Ordnung.

Wenn einer der beiden Leuchten rot ist, dann mit dem Anbieter (Pӱur) Kontakt aufnehmen (siehe unten, Kapitel 6). Dann stimmt was nicht mit dem Anschluss selbst (Konfiguration der Kabel, Kabel kaputt, …), da muss die Firma ran.

#### **2. Was muss man selbst anschließen?**

Den Router. Vom Anbieter (Pӱur) wird die FritzBox 7490 empfohlen (auf diese FritzBox beziehe ich mich, die habe ich auch bei uns angeschlossen).

Den TV-Konverter (der wird vom Anbieter geliefert; damit kenne ich mich nicht aus, das TV-Paket habe ich nicht gebucht). Bitte Pӱur fragen.

Der Router kann von Pӱur gemietet werden oder man kauft die FritzBox selbst (Miete: ich meine 5€ im Monat; Kaufpreis ca. 170-190€). Was man macht, dass ist Geschmackssache: Miete hat den Vorteil, dass man ein neues Gerät bekommt, wenn defekt. Kaufen ist möglicherweise günstiger.

Der Router wird mit einem LAN-Kabel (RJ45) am ONT angeschlossen. Am Router (FritzBox 7490) das Kabel in die Buchse "LAN 1" stecken (siehe auch Kapitel 4).

Das Kabel darf bis zu 100 Meter lang sein, man kann also den Router in einen anderen Raum stellen (gerade wegen des WLAN-Empfanges ist es besser, wenn der Router nicht im Keller oder hinter dicken Wänden steht).

## **3. Konfiguration FritzBox: allgemein**

Für die erste Konfiguration der FritzBox muss diese nicht mit dem ONT verbunden sein. FritzBox anschalten und dann via LAN-Kabel oder WLAN mit dem PC, Laptop, Tablett oder Smartphone verbinden (siehe hierzu auch das Handbuch der FritzBox Seite 51 und 53; hier gibt es das Handbuch: https://assets.avm.de/files/docs/fritzbox/fritzbox-7490/fritzbox-7490\_man\_de\_DE.pdf)

Windows-PC oder -Laptop: einen Explorer aufrufen und dort als Adresse "http://fritz.box" eingeben. Mit der App für Smartphone oder Tablett ("MyFritz!App 2" bei Google Play Store oder "MyFritz!App" bei Apple App Store; Handbuch S. 239 und 240) kann man sich auch anmelden. Bei der ersten Anmeldung wird nach einem Passwort gefragt.

Anschließend wird eine Benutzeroberfläche angezeigt, mit der man u.a. den LAN- und den Telefonanschluss konfigurieren kann.

### **4. Konfiguration FritzBox: LAN-Anschluss**

Wenn man die FritzBox mietet, dann kann es sein, dass sie bereits konfiguriert ist.

Wenn nicht, oder wenn man kontrollieren will:

Benutzeroberfläche der FritzBox öffnen; Menü "Internet / Zugangsdaten" und dort den Tab "Internetzugang" öffnen; Im Bereich "Internetanbieter" den Anbieter "Pyur" auswählen. Wenn dieser Eintrag nicht vorhanden ist, dann den Eintrag "weiterer Internetanbieter" auswählen. Hier kann man auch z.B. "Pyur" eintragen.

Unter "Anschluss" den Punkt "Anschluss an externes Modem oder Router" wählen.

Unter "Betriebsart" den Punkt "Internetverbindung selbst aufbauen" wählen.

Unter "Zugangsdaten" für die Frage "werden Zugangsdaten benötigt" die Auswahl "Nein" wählen.

Wenn Pӱur den Internetzugang freigegeben hat (siehe Kapitel 6), dann blinkt (wenn man die FritzBox an das ONT angeschlossen hat) die untere Leuchte am ONT grün. Der Internetzugang sollte nun funktionieren.

## **5. Konfiguration FritzBox: Telefon-Anschluss**

Wenn man die FritzBox mietet, dann kann es sein, dass sie bereits konfiguriert ist.

Wenn nicht, oder wenn man kontrollieren will:

Die sogenannten "SIP-Daten" von Pÿur müssen vorhanden sein (siehe Kapitel 6). Dann in der Benutzeroberfläche von der FritzBox folgendes eingeben:

Benutzeroberfläche der FritzBox öffnen; Menü "Telefonie / Eigene Rufnummer" wählen und dort den Tab "Rufnummer" wählen. Dort den Punkt "Neue Rufnummer" auswählen.

Die in spitzen Klammern angegebenen Daten habe ich von Pӱur erhalten. Einige Daten müssen

natürlich angepasst werden. Die hier genannte Beispiel-Rufnummer (<xxxx>) ist durch die eigene Rufnummer zu ersetzen, entweder durch die übernommene oder durch eine neue Telefonnummer.

"Internetrufnummer verwenden" wählen; Als "Telefonie-Anbieter" eingeben: <sip.pyur.net>

Unter "Rufnummer für die Anmeldung" eingeben: <xxxx>

Unter "Interne Rufnummer in der Fritz!Box" eingeben: <xxxx>

Zugangsdaten: Benutzername: <00494302*xxxx*>; Kennwort: <*yyyyyyy*>

Als "Landesvorwahl" habe ich "Keine", als "Ortsvorwahl" habe ich "mit Präfix 04302" gewählt.

Alles Weitere bleibt unverändert.

An die FritzBox können 2 analoge Telefone, 1 ISDN-Telefon oder Telefonanlage angeschlossen und bis zu 6 Schnurlostelefone (nach DECT-Standard) angemeldet werden (siehe Handbuch).

### **6. Übergang von Telekom zu Pӱur; Kontakt-Daten Pӱur**

Zunächst einmal rausfinden, wann der aktuelle Telekomvertrag endet.

Zum Beispiel: 30. September 2019

Dann sollte Pӱur (wenn sie denn von dir den Auftrag bekommen haben) rechtzeitig den Vertrag kündigen (höchstwahrscheinlich mit Rufnummerübernahme).

Das hat bei mir geklappt. Ca. 6 Wochen vor Vertragsende bekam ich Post von der Telekom, dass der Vertrag gekündigt wurde und eine Rufnummerübernahme beantragt wurde.

Ich habe von Pӱur auch Post bekommen. Unter anderem die Zugangsdaten zum Pӱur-Portal: Nutzername (bei mir ein Buchstabe und 7 Ziffern, entspricht der Vertragsnummer) und ein Passwort. Damit kann man sich vom Explorer aus (https://mein.pyur.com/login) oder von der Pÿur-App ("MEIN PӰUR") einloggen. Hier kann man seine Daten einsehen und ändern, Vertrag und Rechnungen einsehen, oder auch Beschwerden verfolgen.

Wenn die Zugangsdaten zum Portal fehlen, oder wenn man Fragen hat zur Kündigung bei der Telekom, oder bei technischen Problemen, oder wenn man schnellstmöglich den schnellen Internetzugang will (also vor dem Ende des Vertrages mit der Telekom, dann zahlt man natürlich doppelt bei Telekom und Pӱur), dann hier anrufen: **030 24 777 777** 

Etwas Geduld und die Vertragsnummer sollte man parat haben. (Bei unserem Anschluss war eine Lampe am ONT rot (siehe Kapitel 0), die SIP-Daten (siehe Kapitel 5) fehlten und ich wollte gaaanz schnell das schnelle Internet nutzen. In allen Fällen wurde uns nach einem Anruf bei der genannten Telefonnummer geholfen).

Bei dem oben genannten Beispieltermin würde die Telekom am 1. Oktober um 00:00 Uhr die Telefonleitung schließen. Darum unbedingt rechtzeitig versichern, dass die SIP-Daten (siehe Kapitel 5) von Pӱur angekommen sind und dass die FritzBox korrekt konfiguriert ist.

Ist dann alles korrekt installiert, konfiguriert und angeschlossen, sollte man dann ab dem 1. Oktober (bei unserem Beispiel) via Glasfaser surfen und telefonieren können.

Kurze Anmerkung: diese Anleitung habe ich aus eigenem Antrieb geschrieben, um anderen Glasfaser-Neulingen im Kreis Plön zu helfen, die möglicherweise die gleichen Fragen und Probleme haben wie ich. Es sind meine Erfahrungen, die ich gesammelt habe. Wenn ihr konstruktiv etwas dazu beizutragen habt, dann immer her damit, ich werden die Anleitung dann erweitern.

Viel Erfolg !!!

Udo (Boksee)